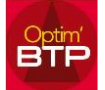

## **Comment paramétrer mes messages d'alertes :**

## **Paramétrage personnalisé**

Par défaut, les messages d'alerte sont activés pour toute l'application (toutes les sociétés). Il est possible de paramétrer les alertes spécifiques par société.

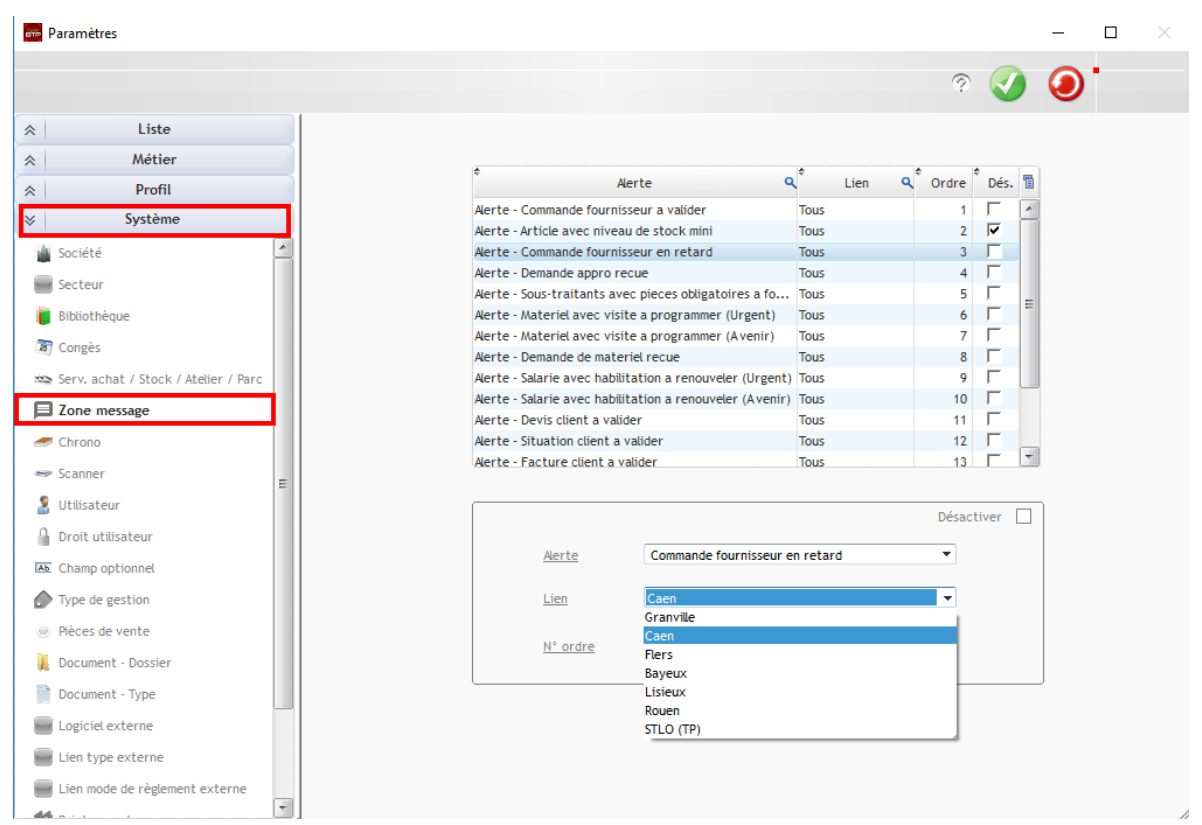

## **Activation des alertes sur votre profil**

## Dans la zone de message, cliquer sur les trois points

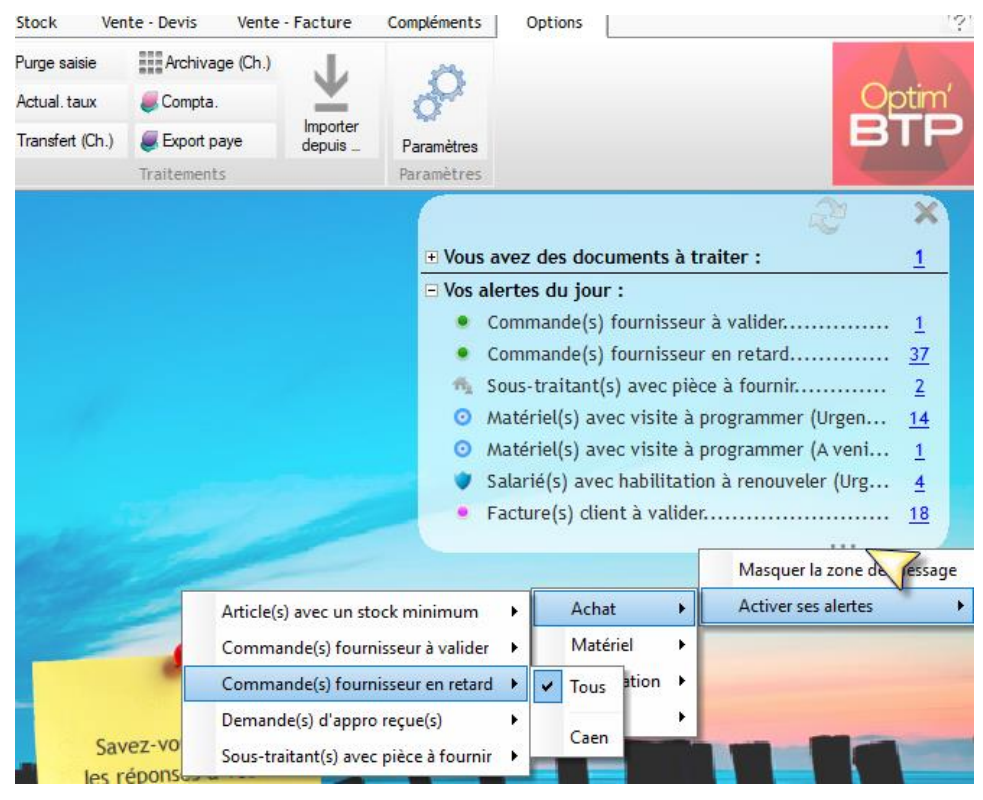